### **Controlador de flujo másico**

**Guía de inicio rápido**

Modelos MC, MCP, MCR, MCRH, MCS, MCRS, MCW, MCRW, MCRHW, MCQ, MCRQ

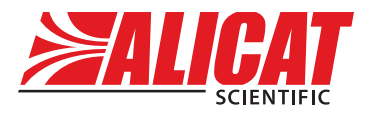

A **Halma** company

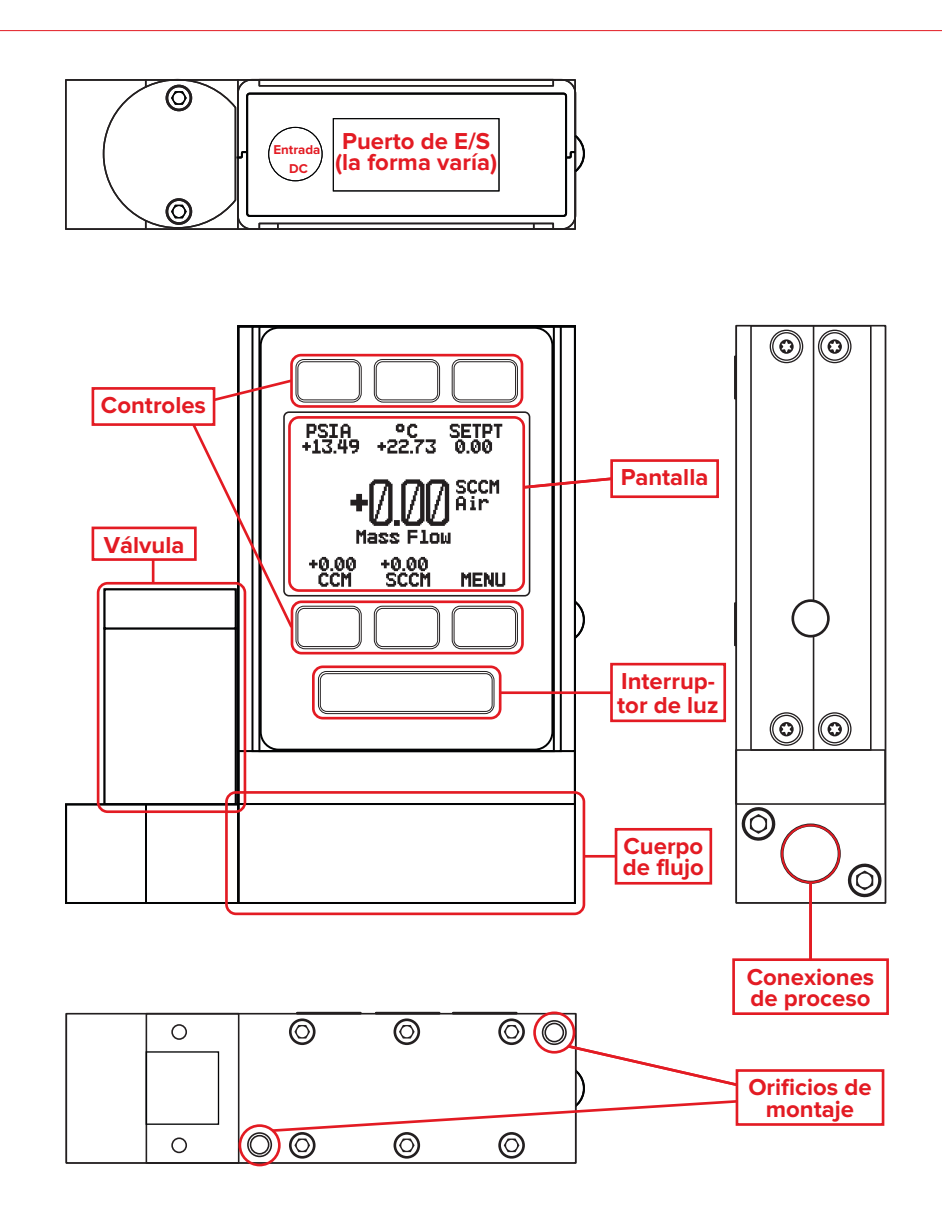

### [Descargue el manual completo:](DBF_1-Download) [alicat.com/es/manuales](DBF_1b-URL)

**[Recalibración • Resolución de problemas • Preguntas:](DBF_2-Cal) [+1 520-290-6060 • info@alicat.com](DBF_3-Info)**

# Esta caja incluye:

- **• Dispositivo Alicat**
- **• Certificado de calibración trazable por NIST**
- **• Accesorios opcionales** (cables, adaptadores de corriente, filtros)

## Empezar:

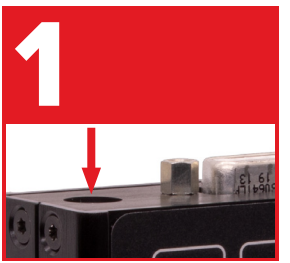

### **Alimentación**

La entrada de la fuente de alimentación está en la parte superior. La mayoría de los dispositivos necesitan 12–24 VCC y 1 A. Consulte *Conexiones de alimentación y señal* en el manual para obtener más información.

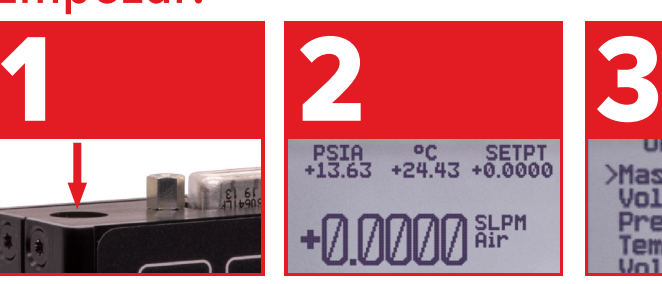

#### **Tara**

Antes de instalar el dispositivo, proporcione un punto de ajuste de cero durante unos segundos, hasta que vea que la función de tara automática se active para poner a cero (tara) su unidad.

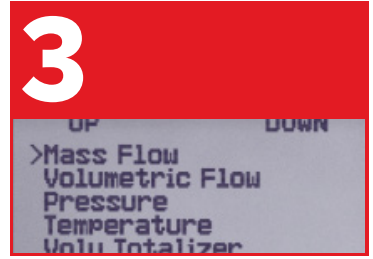

#### **Gas y unidades**

Seleccione el gas: Utilice MENU → SETUP → ACTIVE GAS. Asegúrese que estén seleccionadas las unidades correctas. Pulse MENU → SETUP → SENSOR → ENGINEERING UNITS.

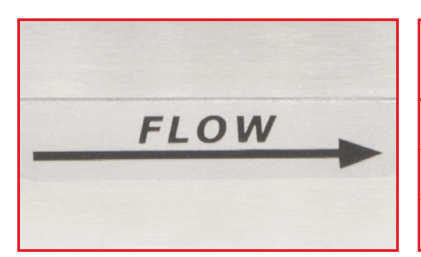

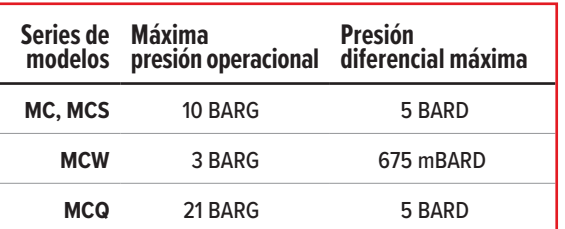

## Está listo para conectarse:

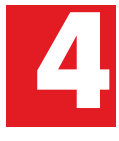

Compruebe que la dirección<br>del flujo esté en la misma<br>dirección que la flecha<br>de flujo de su unidad. del flujo esté en la misma dirección que la flecha

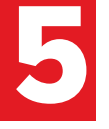

Compruebe que la dirección<br>del flujo esté en la misma<br>dirección que la flecha<br>de flujo de su unidad.<br>de flujo de su unidad. anteriores, conecte el dispositivo a su proceso e inicie el flujo estableciendo un punto de ajuste que no sea cero.

[Descargue el manual completo:](DBF_1-Download) [alicat.com/es/manuales](DBF_1b-URL) **[Recalibración • Resolución de problemas • Preguntas:](DBF_2-Cal) [+1 520-290-6060 • info@alicat.com](DBF_3-Info)**

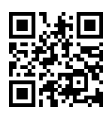